## **E-Müfredatta Kurul ve Zümreyi Silme**

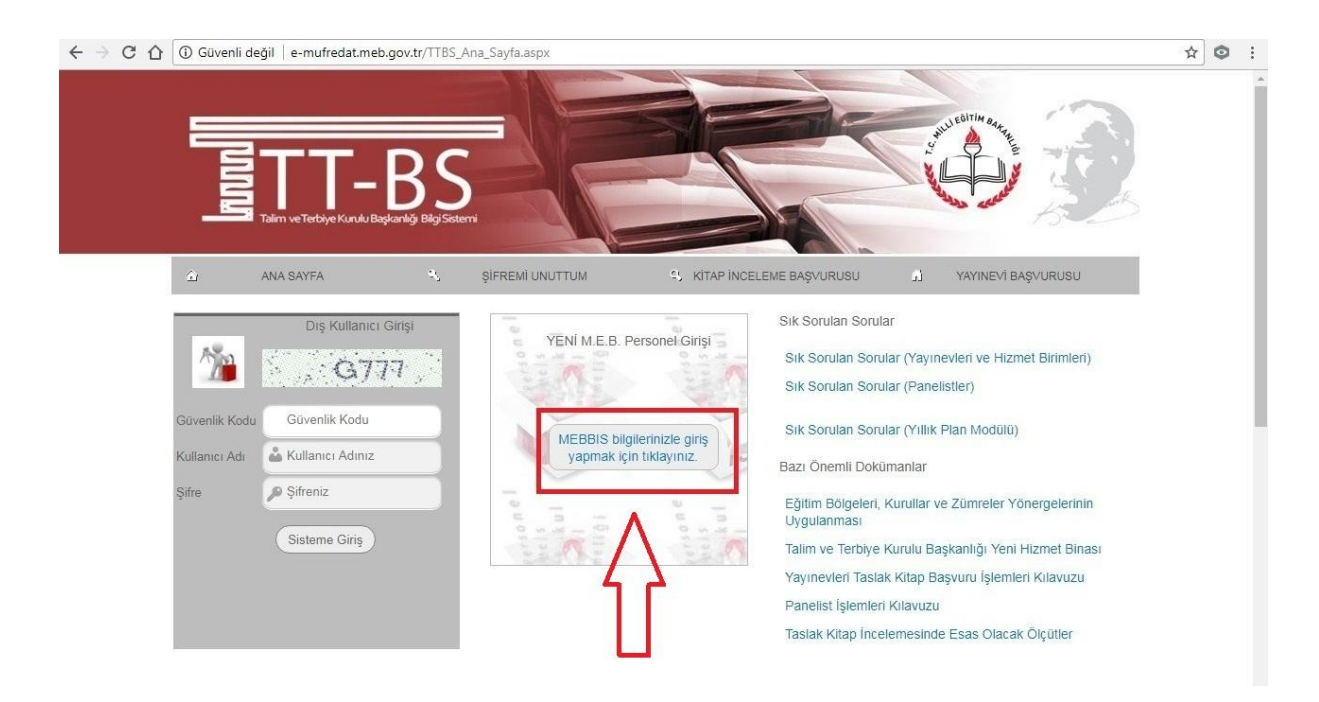

[e-mufredat.meb.gov.tr](https://mebbis.meb.gov.tr/ssologin.aspx?URL=http://e-mufredat.meb.gov.tr/TTBS_Ana_sayfa.aspx) adresinden kişisel mebbis şifresi ile giriş yapılır.

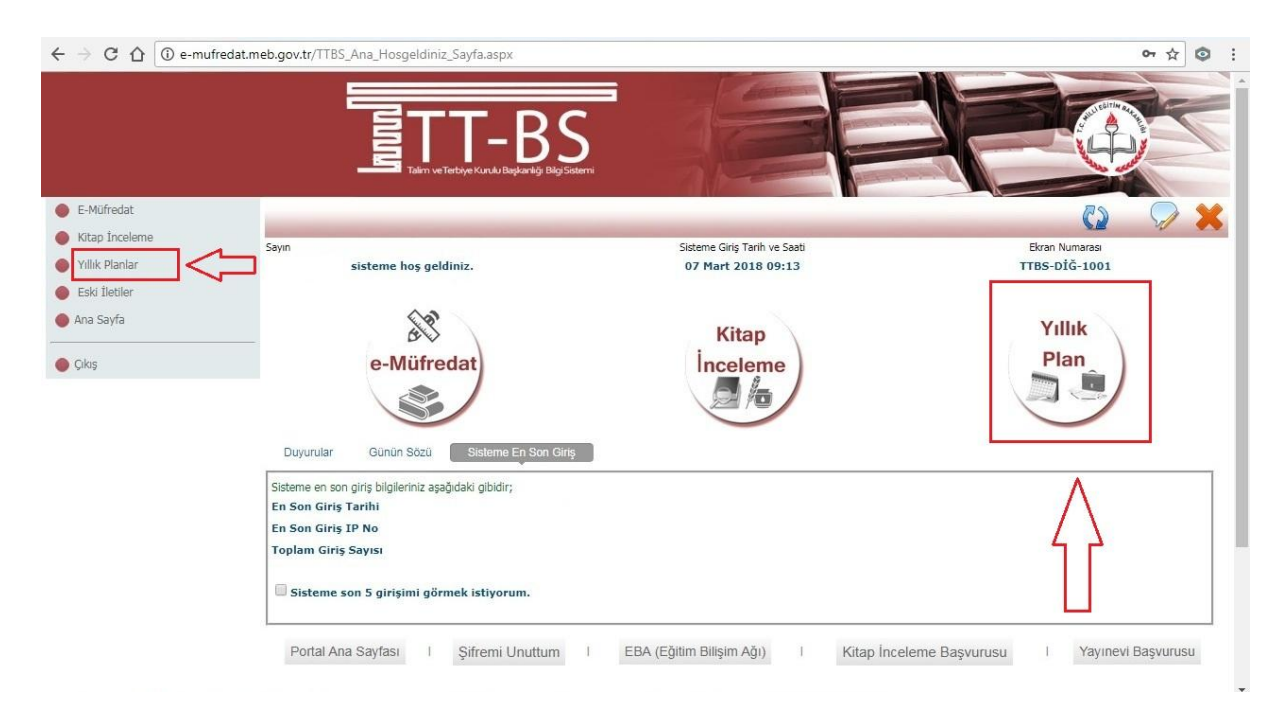

Yıllık Plan modülü seçilir. (Her iki buton ile de giriş yapılabilir.)

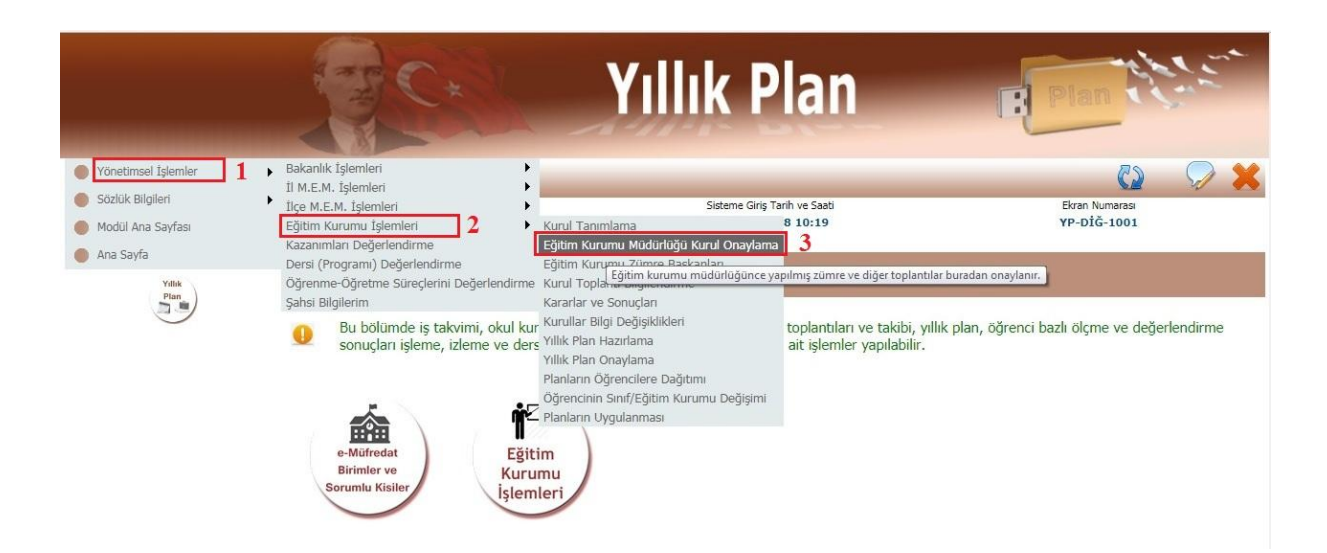

Sırası ile Yönetimsel İşlemler – Eğitim Kurumu İşlemleri – Eğitim Kurumu Müdürlüğü Kurul Onaylama sekmeleri seçilir.

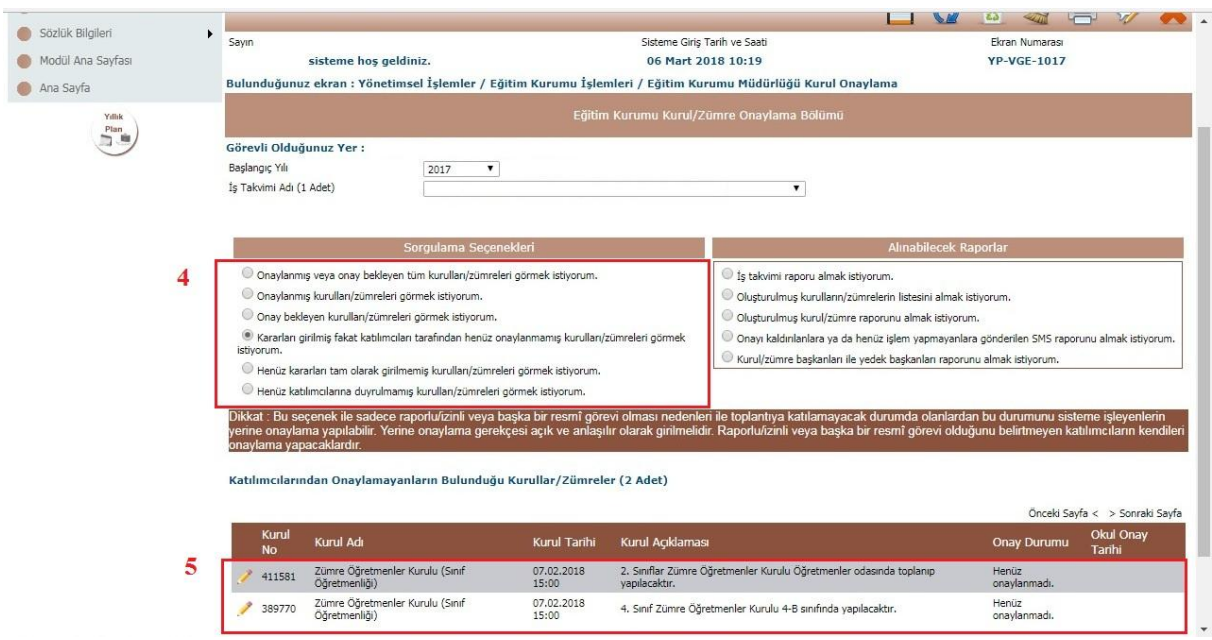

Açılan ekranda Sorgulama Seçenekleri başlığı altından uygun seçenek seçilince aranan kritere uygun kurullar listelenir. İstenilen kurulun solundaki kalem simgesine tıklanır.

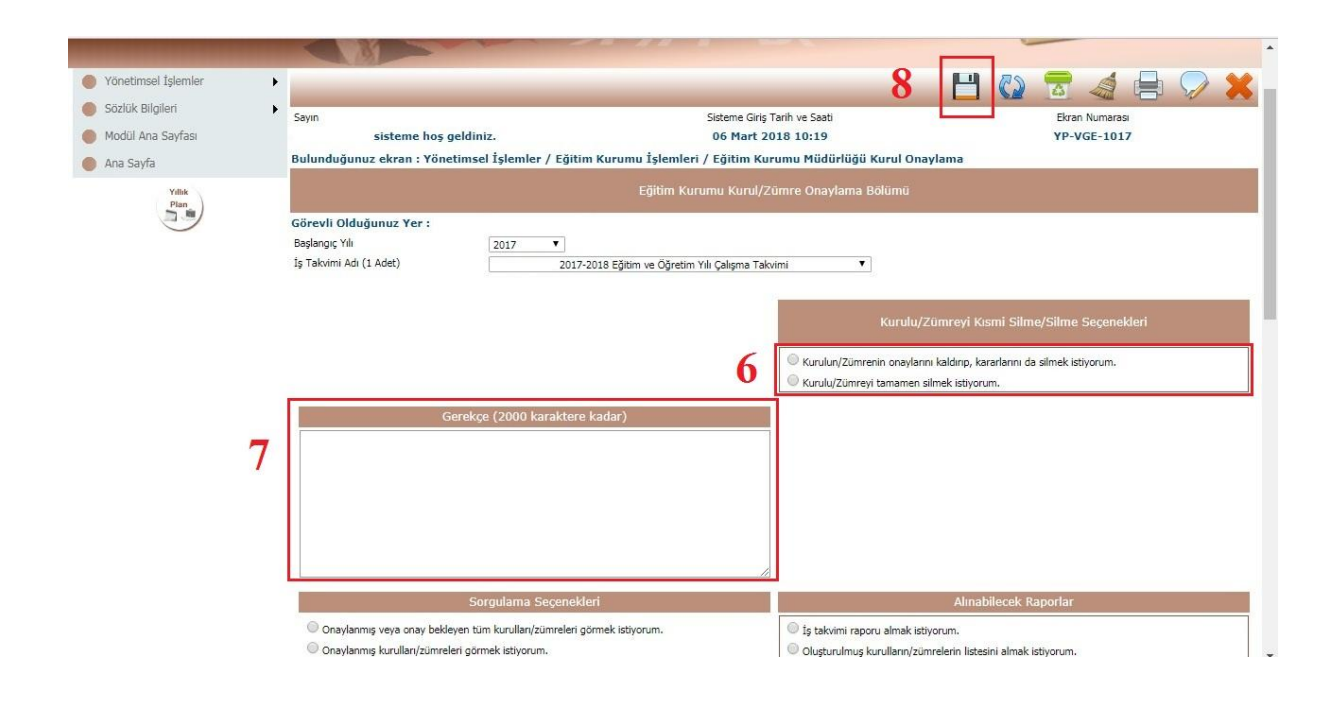

Açılan ekranda Silme Seçeneklerinden istenilen seçilir, Gerekçe bölümüne uygun bir sebep yazıldıktan sonra ekranın sağ üst tarafındaki *(disket şeklindeki)* Kaydet butonuna basılır.

**Not:** Silme işlemi sadece okul müdürü tarafından (onaylanmadıysa) Eğitim Kurumu Müdürlüğü Kurul Onaylama sekmesinden yapabilir.